# Infoblatt für Steuerberater

V 2.0 August 2023

# Inhaltsverzeichnis

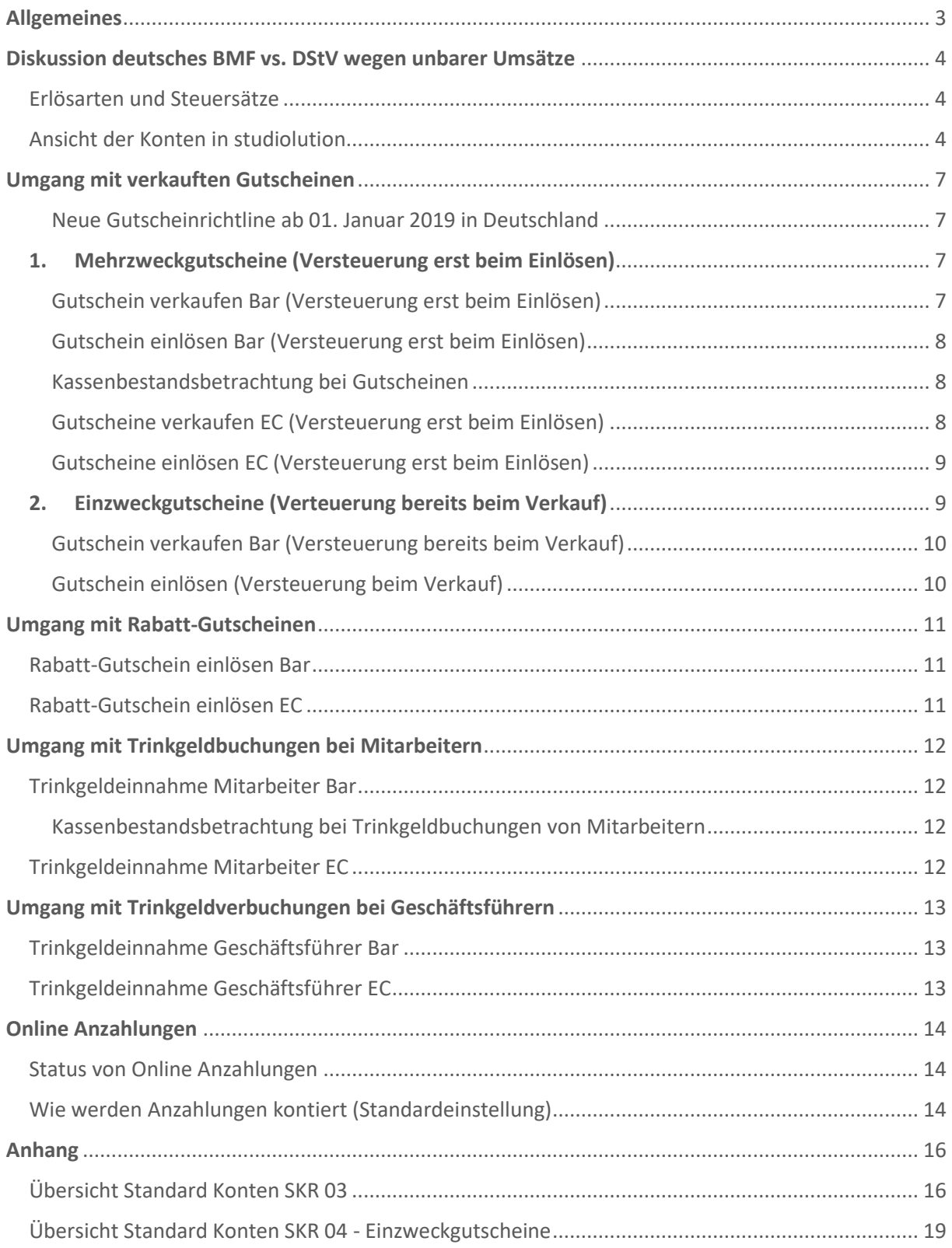

### <span id="page-2-0"></span>Allgemeines

studiolution hat sich dem Motto verschrieben, sehr einfach zu sein. Das heißt auch, dass wir bestimmte Dinge bewusst nicht machen. Wir bilden deshalb auch in der Buchhaltung nicht alles ab, was in studiolution im Detail schon drin ist. Früher musste diese Komplexität in die Buchhaltung eingebaut werden, um das Geschäft besser verstehen zu können. Das ist nun nicht mehr notwendig und entlastet dadurch die Buchhaltung.

In studiolution ist ein Kontenrahmen hinterlegt (Standardmäßig SKR03). Die Kontonummern können jederzeit geändert werden (auf z.B. SKR04) - auch rückwirkend, da die Kontonummern nur einer logischen Zuordnung der in studiolution verwendeten Erlös- und Kostenarten ist. studiolution bucht quasi nicht auf Kontonummern, sondern auf "Arten", die man beliebigen Konten zuweisen kann.

Für die Buchhaltung gibt es einen Bericht "Steuerberater-Export" im DATEV CSV Format. Dieser enthält die zugewiesenen Kontierungen.

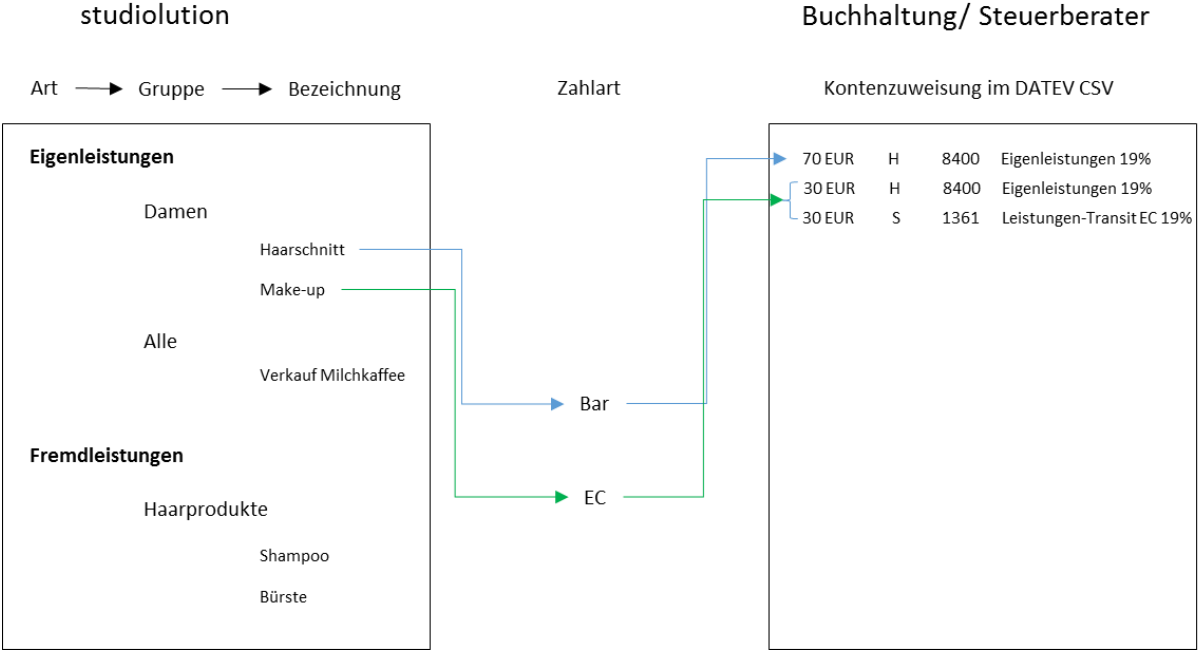

Das folgende, vereinfachte Beispiel zeigt den Ablauf exemplarisch:

Sollte der Salon/das Studio eine Buchung einer Leistung vornehmen, für die kein Konto angelegt wurde, steht im Steuerberater-Export eine "0" bei der Kontierung. Das Konto kann dann nachträglich noch erfasst werden.

#### Buchhaltung/ Steuerberater

### <span id="page-3-0"></span>Diskussion deutsches BMF vs. DStV wegen unbarer Umsätze

Das BMF hat in seinem Schreiben vom 16.08.2017 festgelegt, dass die Erfassung unbarer Geschäftsvorfälle in der Kasse einen formellen Mangel darstellt. Zumindest in Deutschland ist es gängige Praxis, dass unbare Umsätze über die Kasse gebucht und anschließend wieder ausgebucht werden - über ein Transitkonto. Der DStV versucht nach unseren Informationen eine Anerkennung durch das BMF dieser gelebten Praxis zu erzielen.

Der Kontenrahmen in studiolution kann schon immer mit beiden Varianten umgehen.

Seit dem 28.06.2018 ist standardmäßig bei allen neuen studiolution Kunden die Variante des BMF (unbare Vorgänge werden nicht mehr durch die Kasse gebucht) voreingestellt.

Für alle bestehenden Kunden wird in Deutschland ein zusätzlicher Button eingeblendet (Einstellungen > Kontenrahmen), über den die Umstellung automatisiert.

#### <span id="page-3-1"></span>Erlösarten und Steuersätze

Die Bezeichnungen sind fest von uns vorgegeben und können nicht verändert werden. Grundsätzlich unterscheiden wir in folgenden Kategorien:

#### **Erlösarten:**

- Leistungen = Dienstleistungen, die das Studio/ der Salon selber anbietet (z.B. ein Haarschnitt)
- Produkte = Produkte, die verkauft werden (z.B. ein Shampoo)

#### **Zahlarten:**

- Bar
- Unbar
- Girocard
- Kreditkarte
- Überweisung
- PayPal
- studiolution Pay

#### **Steuersätze:**

Jede Leistung und jedes Produkt kann in studiolution einen eigenen Steuersatz haben. Wird keiner angegeben, wird der jeweilige Standardsteuersatz verwendet – z.B. 19% in Deutschland.

#### <span id="page-3-2"></span>Ansicht der Konten in studiolution

Die angegebenen Konten in studiolution sind eine Art "Zuordnungstabelle" zu der in studiolution enthaltenen Logik (siehe Bild unter Allgemeines). In studiolution sind einige Konten schon angegeben und können jederzeit erweitert oder geändert werden.

Die Verwaltung der Konten unterteilt sich in studiolution in zwei Bereiche:

1. Einnahmen (Produkte, Leistungen, Trinkgelder und Gutscheine)

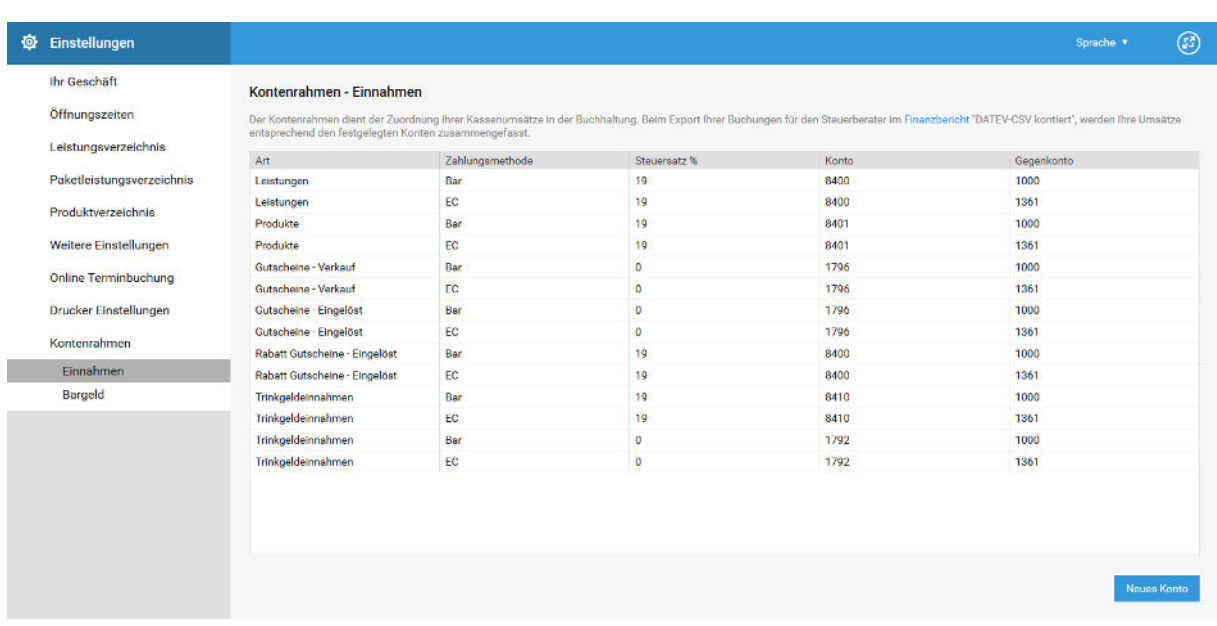

*Hinweis*: Die Konten unter Einnahmen können zwar beliebig verändert und erweitert werden - sie können *jedoch nicht für Produkt- oder Leistungsgruppen vergeben werden. Sollte ein Salon/Studio also eine Leistungsgruppe "Damen" haben, werden diese dem Konto Eigenleistungen 19% z.B. 8400 zugeordnet.*

2. Bargeld (Alle Konten, mit denen außerhalb vom normalen abkassieren von Produkten oder Leistungen, Geld aus der Kasse genommen oder hineingelegt wird)

Diese Konten können beliebig erweitert werden.

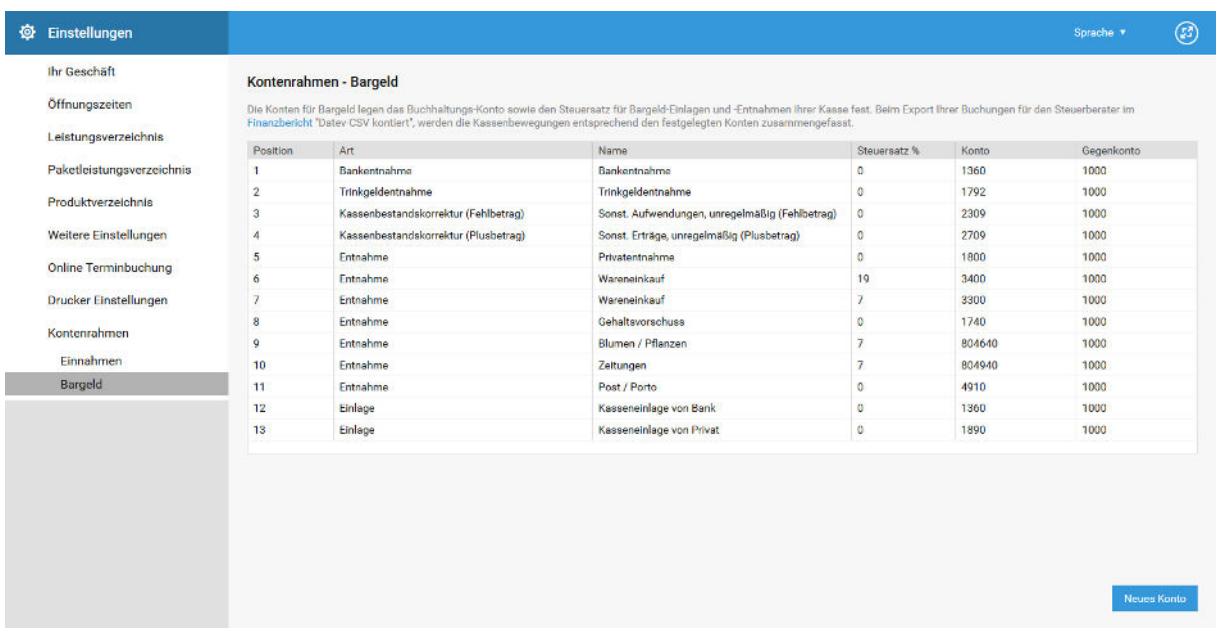

Generell weisen wir alle unsere Kunden darauf hin, dass die Konten mit dem jeweiligen Steuerberater besprochen werden müssen. Gerne können wir in diesem Dialog unterstützen, da die Salon-/Studiobetreiber meist nicht so viel Erfahrung im Bereich Buchhaltung haben.

Eine Änderung der Kontierung kann allerdings dazu führen, dass die Buchhaltung nicht stimmt. Deshalb sollten Änderungen auch mit uns kurz abgestimmt werden.

### <span id="page-6-0"></span>Umgang mit verkauften Gutscheinen

Um den Umgang mit Gutscheinen zu verstehen haben wir hier zwei ausführliche Anwendungsbeispiele. Im Folgenden sind diese immer in T-Konten aufgeführt mit darunterliegendem Auszug aus dem Steuerberater-Export aus studiolution.

#### <span id="page-6-1"></span>Neue Gutscheinrichtline ab 01. Januar 2019 in Deutschland

Seit Januar 2019 wird in Deutschland nicht mehr zwischen Wertgutscheinen und Waren- und Sachgutscheinen unterschieden, sondern zwischen **Einzweck- und Mehrzweckgutscheinen**.

In den meisten Unternehmen in der Friseur- und Beautybranche werden die Gutscheine für Leistungen und Produkte mit einer Umsatzsteuer von z.B. 19% (in Deutschland) eingelöst. Dass Gutscheine im Ausland eingelöst werden, ist in den meisten Fällen unwahrscheinlich. Es werden also **Einzweckgutscheine** benötigt, die direkt beim Verkauf versteuert werden.

Werden unterschiedliche Steuersätze verwendet (z.B. Produkte/ Leistungen mit unterschiedlichen Steuersätzen oder auch Kunden einer US Kaserne), können **Mehrzweckgutscheine** eingesetzt werden.

Um den Umgang mit Gutscheinen zu verstehen haben wir hier ausführliche Anwendungsbeispiele pro Gutscheinart. Im Folgenden sind diese immer in T-Konten aufgeführt mit darunterliegendem Auszug aus dem DATEV Export aus studiolution.

#### <span id="page-6-2"></span>1. Mehrzweckgutscheine (Versteuerung erst beim Einlösen)

Ein Gutschein ist dann ein Mehrzweckgutschein, wenn beim Verkauf des Gutscheins noch nicht klar ist, für welche Dienstleistung oder für welches Produkt dieser später eingelöst wird oder wenn man noch nicht weiß in welchem Land er eingelöst wird. Das heißt, dass der Steuersatz der Leistung/ des Produkts, für die der Gutschein später verwendet wird, noch nicht klar ist.

*Beispiel: Der Kunde hat einen Eiscafé-Gutschein im Wert von 20€. Löst er den Gutschein im Café ein, bezahlt er für seinen Eisbecher 19% Mehrwertsteuer. Löst er ihn für drei Kugeln in der Waffel zum Mitnehmen ein, zahlt er dafür nur 7% Mehrwertsteuer. Es handelt sich also um einen Mehrzweckgutschein.* 

Der Mehrzweckgutschein wird – wie aktuell auch – nicht sofort versteuert, sondern erst bei Einlösung. Vorteil bei dieser Gutscheinart ist, dass die Umsatzsteuer erst dann abgeführt werden muss, wenn der Gutschein auch eingelöst wird.

#### <span id="page-6-3"></span>Gutschein verkaufen Bar (Versteuerung erst beim Einlösen)

Vorgang: Ein Gutschein in Höhe von 10€ wird bar verkauft.

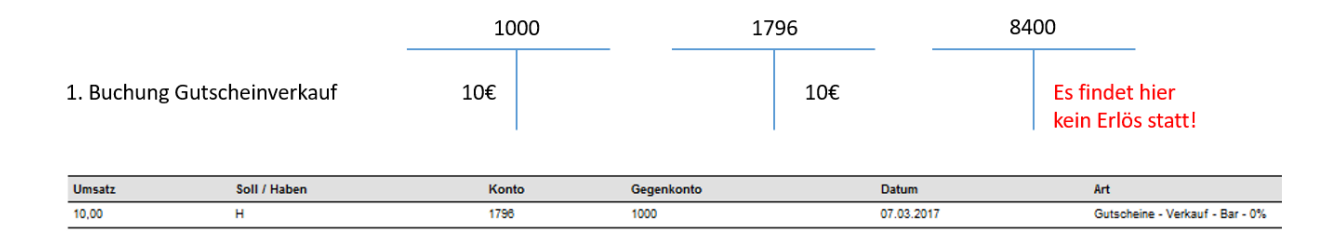

#### <span id="page-7-0"></span>Gutschein einlösen Bar (Versteuerung erst beim Einlösen)

Vorgang: Ein verkaufter Gutschein wird bei Barzahlung eingelöst (Leistung, da ein Gutschein nur in Verbindung mit einer/m Leistung/Produkt eingelöst werden kann).

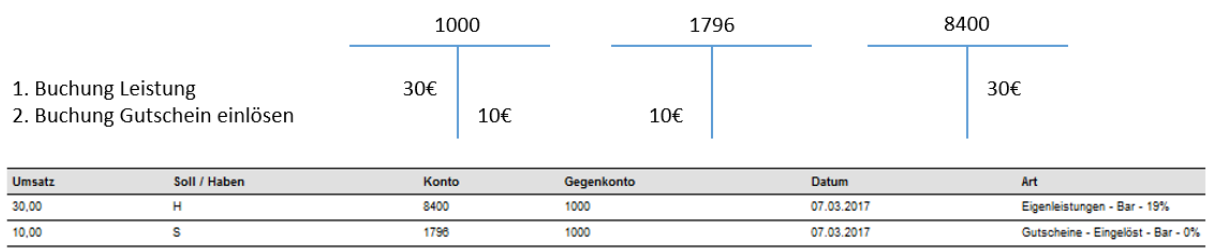

Alle offenen im Umlauf befindlichen Gutscheine stehen somit auf der Habenseite des Kontos 1796 und werden durch das Einlösen im Soll ausgeglichen. Eine Übersicht über alle in studiolution erstellten Gutscheine und deren Status (Eingelöst/nicht Eingelöst) finden Sie unter dem Menüpunkt "Gutscheine".

#### <span id="page-7-1"></span>Kassenbestandsbetrachtung bei Gutscheinen

Auch das Geld über die Bezahlung der Gutscheine bei einem Gutscheinverkauf landet in der Kasse und erhöht den Kassenbestand. Es ist eine Einnahme, die den Kassenbestand erhöht, der aber noch keine Leistung gegenübersteht. Nach den beiden Beispielen müsste der Kassenbestand 30 € sein:

 10 EUR Gutscheinverkauf + 30 EUR Leistung ./. 10 EUR Gutschein eingelöst auf die Leistung ------------------ 30 EUR Kassenbestand

Alle offenen im Umlauf befindlichen Gutscheine stehen somit auf der Habenseite des Kontos 1796 und werden durch das Einlösen im Soll ausgeglichen. Eine Übersicht über alle in studiolution erstellten Gutscheine und deren Status (Eingelöst/nicht Eingelöst) finden Sie unter dem Menüpunkt "Gutscheine".

#### <span id="page-7-2"></span>Gutscheine verkaufen EC (Versteuerung erst beim Einlösen)

Vorgang: Ein Gutschein wird verkauft und per EC bezahlt.

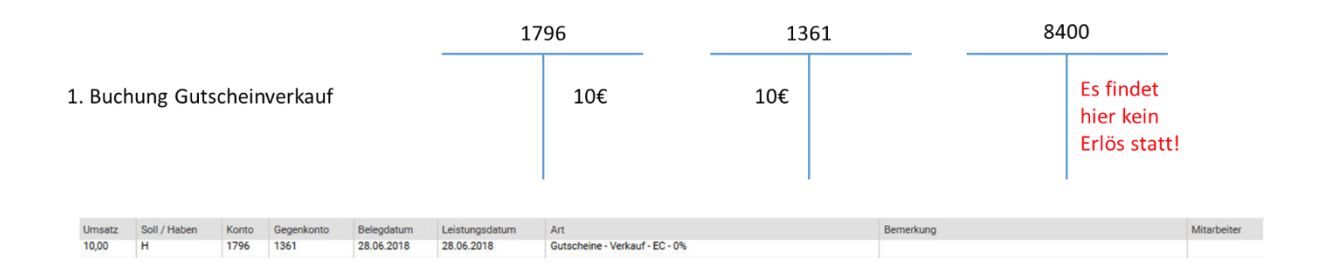

#### <span id="page-8-0"></span>Gutscheine einlösen EC (Versteuerung erst beim Einlösen)

Vorgang: Ein verkaufter Gutschein wird bei einer EC-Bezahlung eingelöst.

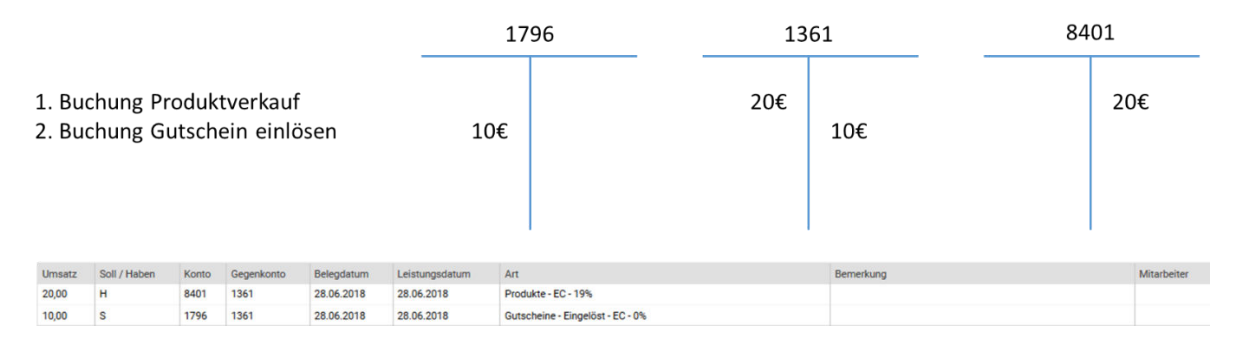

Besteuert werden die 20 EUR des Produktverkaufs auf dem Konto 8401. Der Steuerberater/ Buchhalter bucht 1361 bei Zahlungseingang aus.

#### <span id="page-8-1"></span>2. Einzweckgutscheine (Verteuerung bereits beim Verkauf)

Einzweckgutscheine sind Gutscheine, bei denen sowohl der Ort – an dem der Gutschein später eingelöst wird – als auch der Steuersatz für die Leistung oder das Produkt welche gekauft werden, feststehen.

*Beispiel: Ein Friseur verkauft in seinem Geschäft einen Gutschein in Höhe von 50€. Im Salon werden nur Produkte und Dienstleistungen mit 19% USt angeboten. In diesem Fall handelt es sich um einen Einzweckgutschein, der sofort beim Verkauf versteuert werden muss. D.h. 7,98€ USt sind sofort abzuführen.* 

Entscheidend ist also, dass bereits beim Verkauf des Gutscheins klar ist, welche Rahmenbedingungen (Steuersatz, Land) beim Einlösen vorliegen werden.

Der Einzweckgutschein wird direkt beim Verkauf versteuert. Er ist eine Art Anzahlung und muss entsprechend verbucht und versteuert werden. Für die meisten unserer Kunden, wird diese Gutscheinart die richtige sein. Diese ist auch in studiolution standardmäßig hinterlegt. Sollte das geändert werden, muss man unter Einstellungen > Kasse den Steuersatz auf Gutscheine ändern.

#### <span id="page-9-0"></span>Gutschein verkaufen Bar (Versteuerung bereits beim Verkauf)

Vorgang: Ein Gutschein in Höhe von 50€ wird bar verkauft.

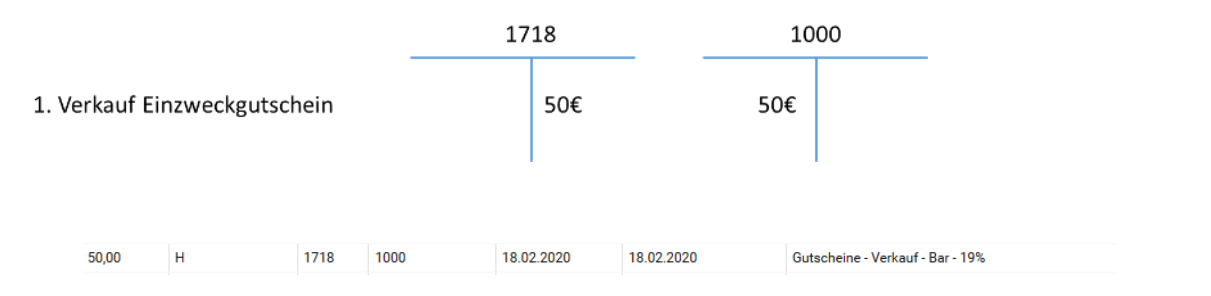

Da es sich um einen Einzweckgutschein handelt, wird dieser auf ein Anzahlungskonto (1718) gebucht und sofort versteuert.

#### <span id="page-9-1"></span>Gutschein einlösen (Versteuerung beim Verkauf)

Vorgang: Ein verkaufter Gutschein wird bei unbarer Zahlung eingelöst.

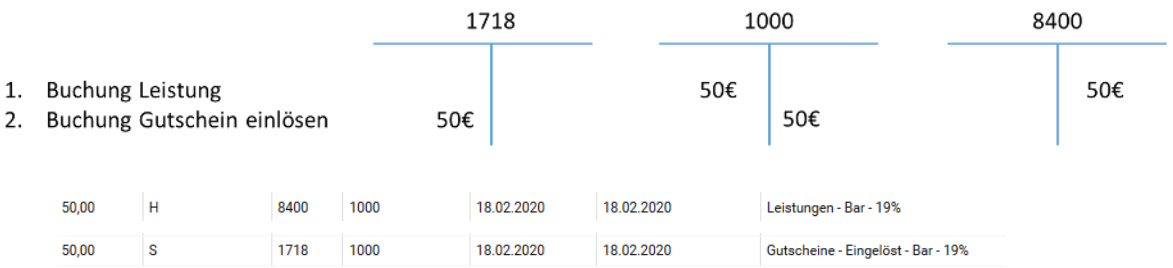

Die Buchung der Leistung wird extra gebucht und die Buchung des Gutscheins auch. Da bereits die Steuer beim Verkauf abgeführt wurde, gleicht sich diese jetzt aus indem das Anzahlungskonto (1718) im Soll angesprochen wird und das 8400 im Haben.

### <span id="page-10-0"></span>Umgang mit Rabatt-Gutscheinen

Rabatt-Gutscheine sind ein Sofort-Rabatt. D.h. diese mindern sofort den Umsatz der jeweiligen Leistung. Zur Anwendung kommen diese Arten von Rabatten/ Gutscheinen bei z.B. Geburtstagen. Die Erstellung der Gutscheine ist Aufwands/ Erlösneutral. Die Einlösung wird wie folgt verbucht.

#### <span id="page-10-1"></span>Rabatt-Gutschein einlösen Bar

Vorgang: Ein Rabatt Gutschein in Höhe von 10€ wird Bar mit einer Leistung (50€) eingelöst.

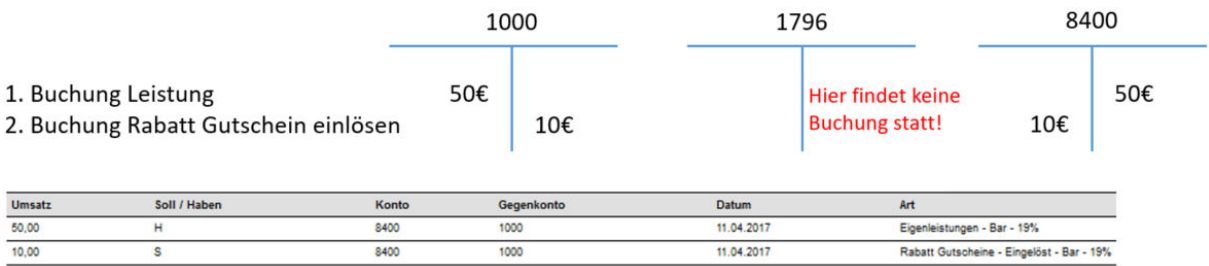

In diesem Beispiel ist die Steuerlast auf die 40 EUR auf dem Erlöskonto 8400 ausgewiesen und schlägt mit dem eingetragenen Umsatzsteuersatz zu Buche. Der Kassenbestand ergibt sich wie folgt:

 + 50 EUR Leistung ./. 10 EUR Rabatt Gutschein eingelöst auf die Leistung ------------------ 40 EUR Kassenbestand

#### <span id="page-10-2"></span>Rabatt-Gutschein einlösen EC

Vorgang: Ein Rabatt Gutschein in Höhe von 30€ wird per EC mit einer Leistung (50€) eingelöst.

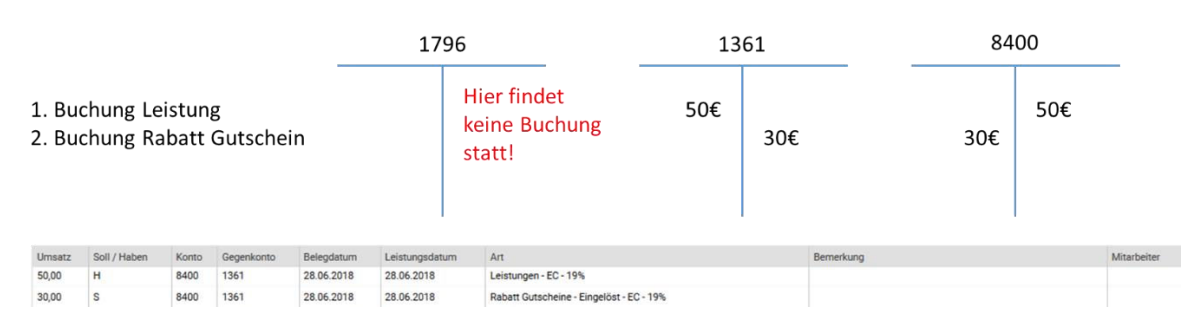

Die Steuerlast wird über die 20 EUR auf dem Erlöskonto 8400 ausgewiesen und schlägt mit dem eingetragenen Umsatzsteuersatz zu Buche. Der Kassenbestand ändert sich nicht.

# <span id="page-11-0"></span>Umgang mit Trinkgeldbuchungen bei Mitarbeitern

#### <span id="page-11-1"></span>Trinkgeldeinnahme Mitarbeiter Bar

Vorgang: Der Kunde bezahlt die Leistung über 50€ (+ 5€ Trinkgeld) in Bar.

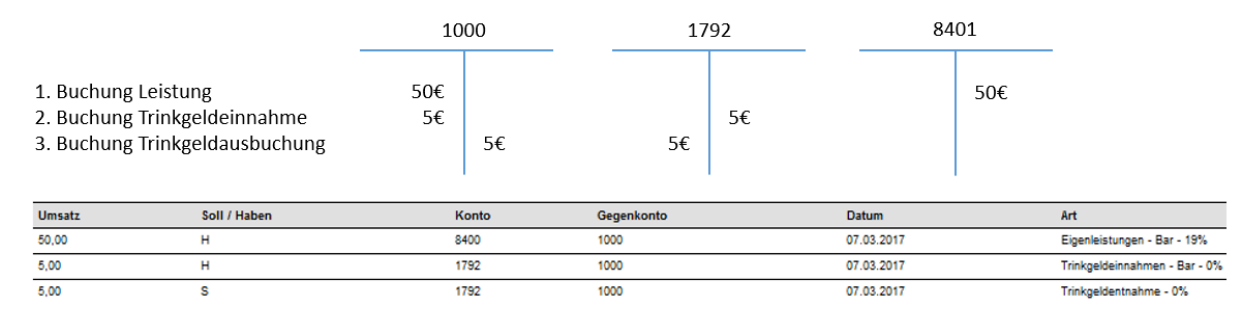

#### <span id="page-11-2"></span>Kassenbestandsbetrachtung bei Trinkgeldbuchungen von Mitarbeitern

Das Trinkgeld für Mitarbeiter ist im Normalfall steuerfrei. Allerdings erhöht das Trinkgeld den Kassenbestand. studiolution bucht nach dem Kassier Vorgang automatisch eine Barentnahme des Trinkgeldes.

 + 50 EUR Leistung + 5 EUR Trinkgeldeinnahme ./. 5 EUR Trinkgeldentnahme 50 EUR Kassenbestand

#### <span id="page-11-3"></span>Trinkgeldeinnahme Mitarbeiter EC

1792 1000

28.06.2018

3,00  $\overline{\phantom{a}}$ 

Vorgang: Der Kunde bezahlt die Leistung über 50€ (+ 3€ Trinkgeld) per EC.

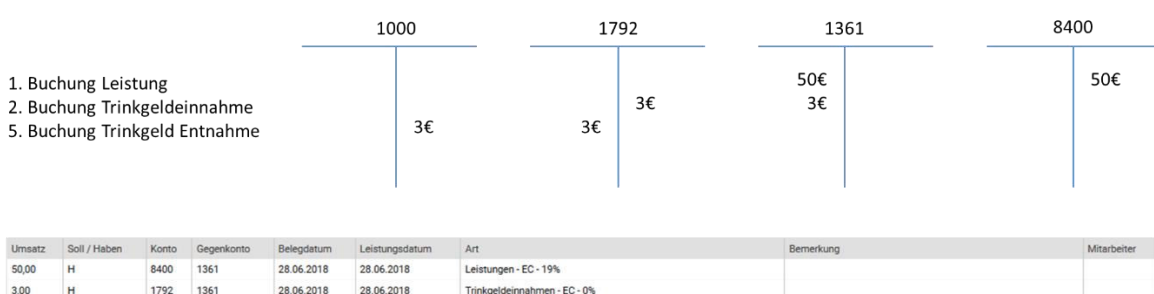

Peter

Trinkgeldentnahme - 0%

# <span id="page-12-0"></span>Umgang mit Trinkgeldverbuchungen bei Geschäftsführern

Freiwillige Trinkgelder von Kunden an den Geschäftsführer erhöhen die Betriebseinnahmen und sind deshalb umsatzsteuerpflichtig.

#### <span id="page-12-1"></span>Trinkgeldeinnahme Geschäftsführer Bar

Vorgang: Der Kunde bezahlt die Leistung über 20€ (+ 7€ Trinkgeld) in Bar.

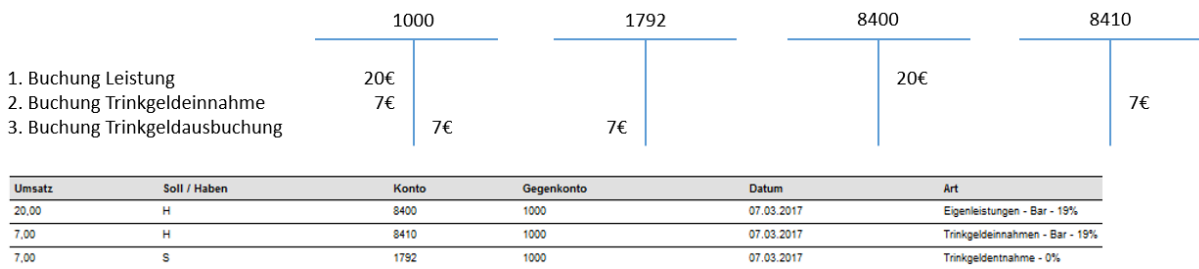

Hier wird deutlich, dass das Trinkgeld des Geschäftsführers direkt auf das Konto 8410 "gebucht" und somit direkt besteuert wird.

#### <span id="page-12-2"></span>Trinkgeldeinnahme Geschäftsführer EC

Vorgang: Der Kunde bezahlt die Leistung über 20€ (+ 7€ Trinkgeld) per EC.

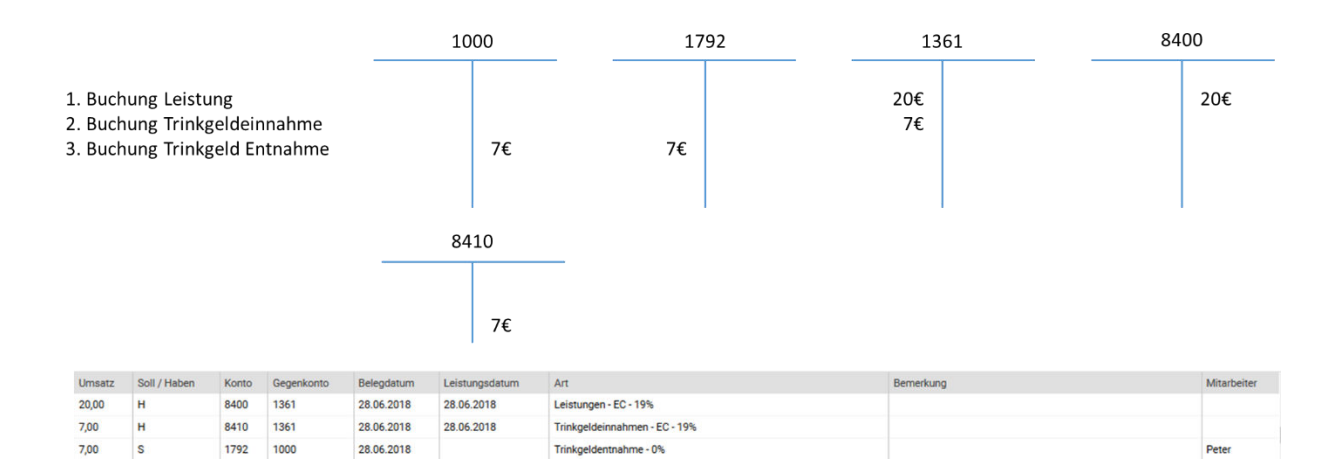

Der Kassenbestand verringert sich in diesem Beispiel um 7 EUR, da der Kunde per EC bezahlt, aber der Geschäftsführer das Geld aus der Kasse nimmt.

### <span id="page-13-0"></span>Online Anzahlungen

In den Einstellungen können Anzahlungen für Online Termine aktiviert werden. Diese Anzahlungen finden außerhalb des Kassensystems statt - bei der Online Buchung auf studiobookr.com. Deshalb sind diese auch nicht in den TSE Transaktionen zu finden. Allerdings werden diese im Steuerberater Export/ Buchungsstapel ausgegeben.

#### <span id="page-13-1"></span>Status von Online Anzahlungen

Online Anzahlungen können verschiedene Status haben und werden je nachdem auch entsprechend im Buchungsstapel ausgegeben.

- **Getätigt**: Eine Anzahlung wurde bei einer Terminbuchung erfolgreich geleistet
- **Verrechnet**: Eine Anzahlung wurde beim Kassiervorgang mit dem Restbetrag verrechnet
- **Einbehalten**: Eine Anzahlung bzw. Ausfallgebühr wurde einbehalten z.B. wegen NoShow
- **Erstattet**: Eine Anzahlung wurde an den Endkunden zurückerstattet

#### <span id="page-13-2"></span>Wie werden Anzahlungen kontiert (Standardeinstellung)

Alle Kontierungen sind in studiolution änderbar. Dies sollte allerdings nur in Absprache mit dem Steuerberater passieren – im besten Falle auch gerne zusätzlich mit uns abstimmen.

#### **Anzahlung wird geleistet**

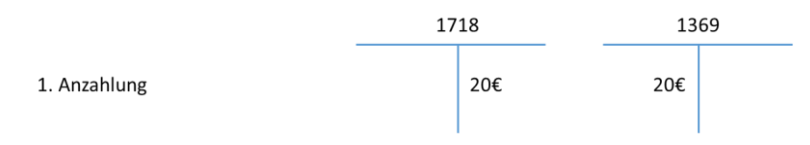

#### **Anzahlung wird verrechnet mit Leistung**

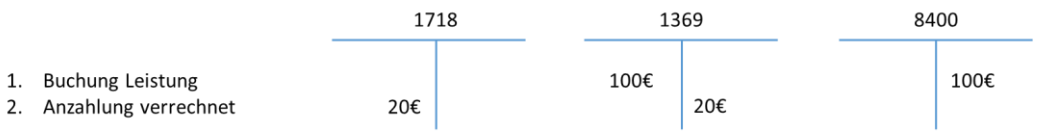

#### **Anzahlung wird storniert und Endkunden erstattet**

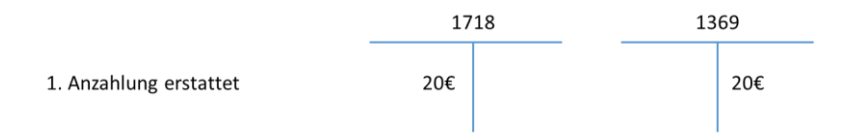

#### **Anzahlung wird storniert und Endkunden erstattet**

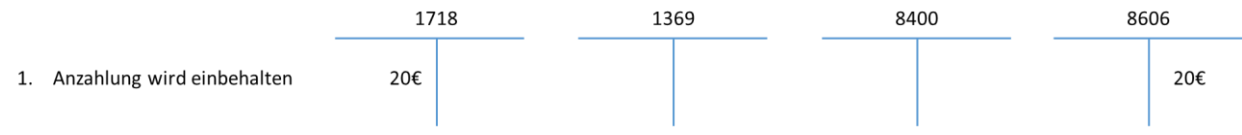

#### **Anzahlung wurde einbehalten, dann aber doch zurückerstattet**

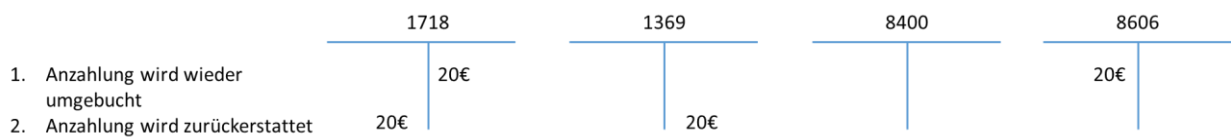

Hier ist zu beachten, dass wir systembedingt und auch zur Übersicht zwei Buchungen machen.

# <span id="page-15-0"></span>Anhang

### <span id="page-15-1"></span>Übersicht Standard Konten SKR 03

**Einnahmen (Einzweckgutschein – Versteuerung bei Verkauf)** 

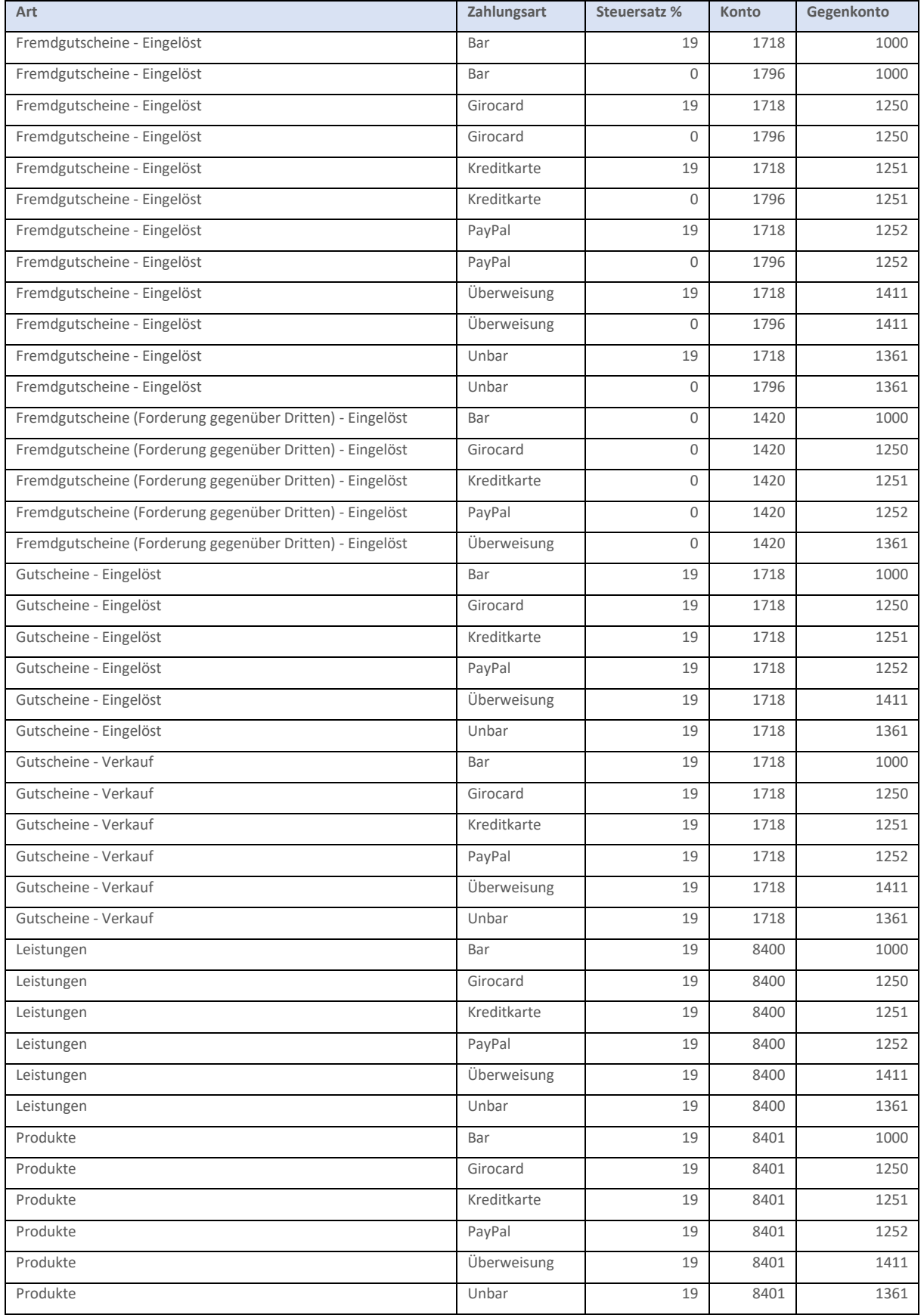

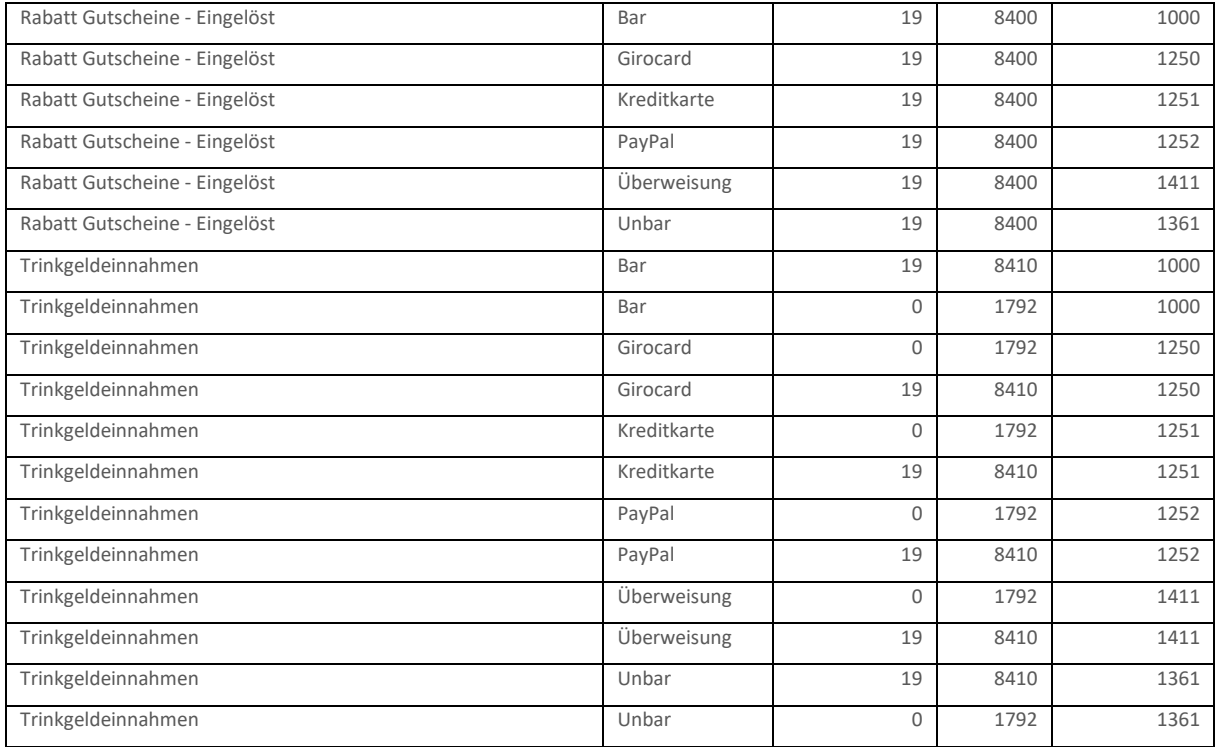

### **Einnahmen (Mehrzweckgutschein – Versteuerung beim Einlösen)**

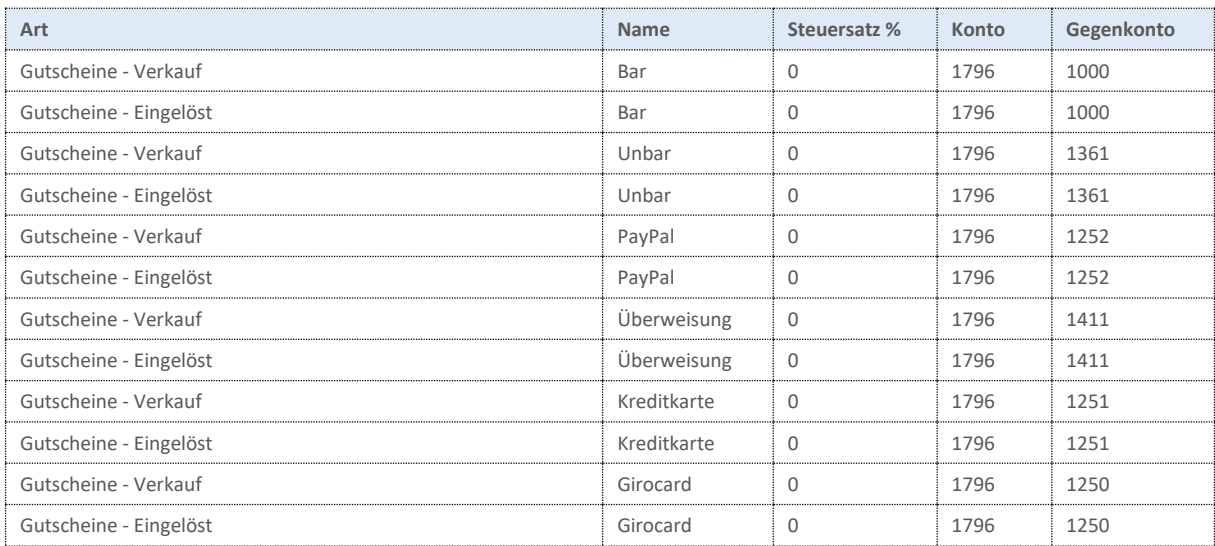

### **Bargeld**

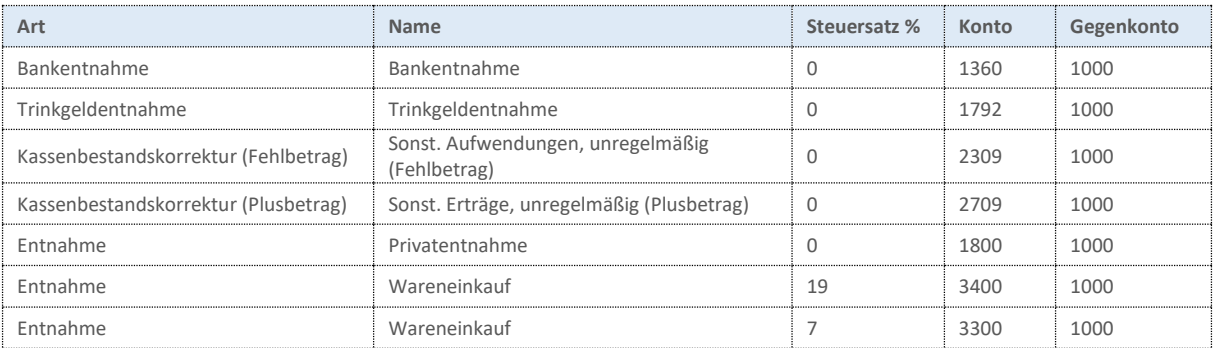

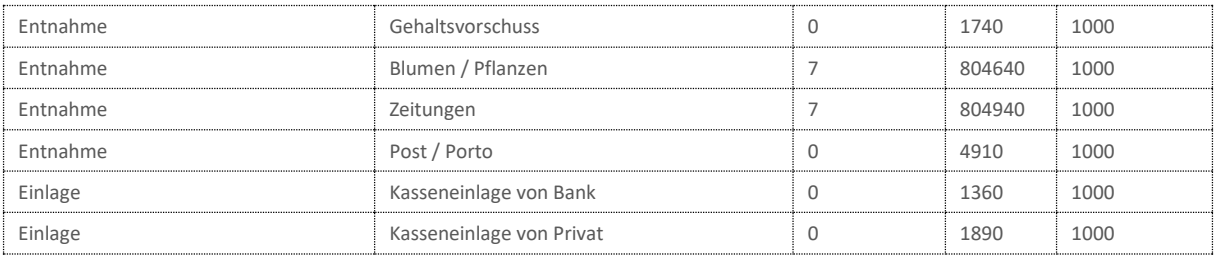

# <span id="page-18-0"></span>Übersicht Standard Konten SKR 04 - Einzweckgutscheine

### **Einnahmen inkl. Einzweckgutscheine**

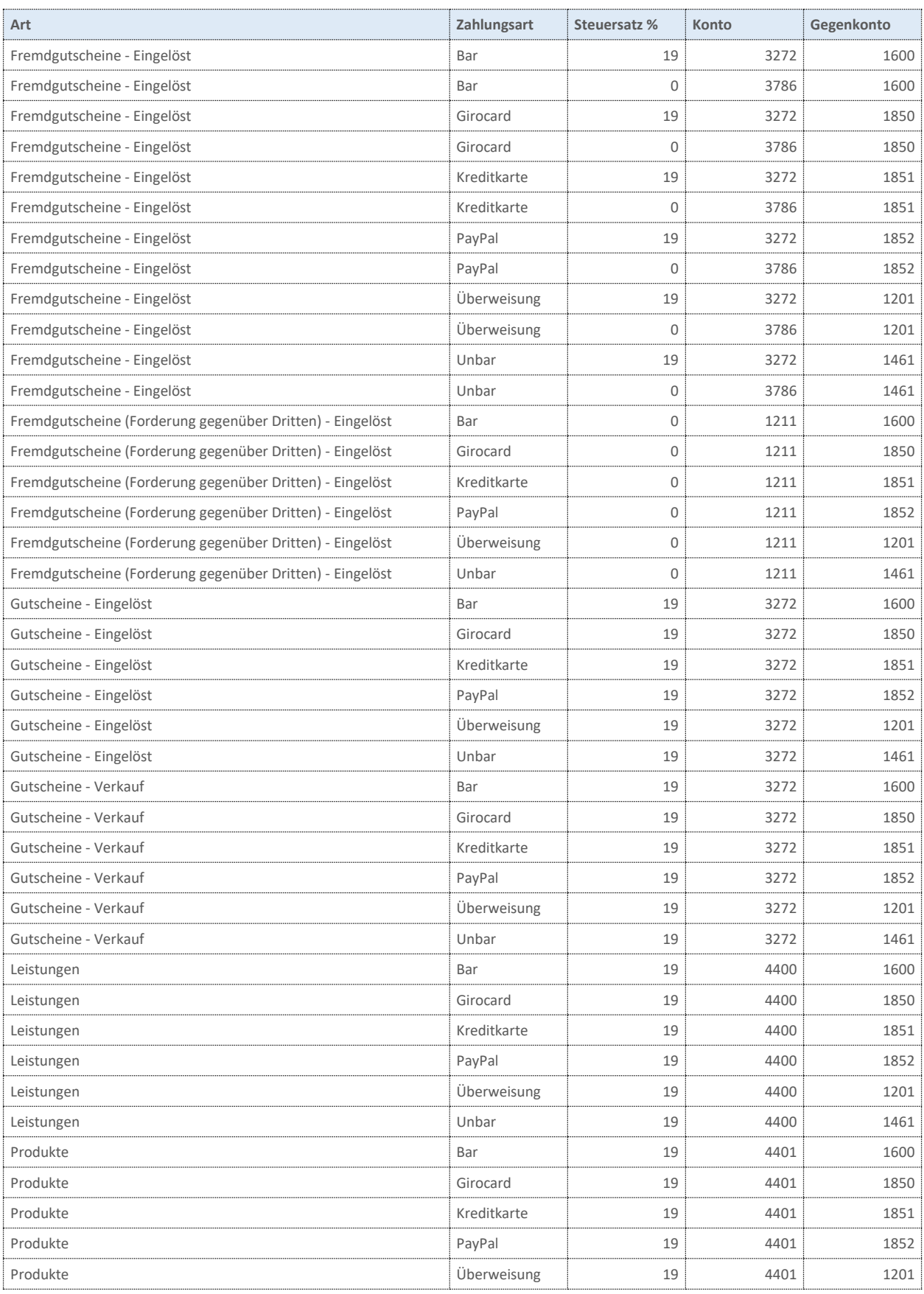

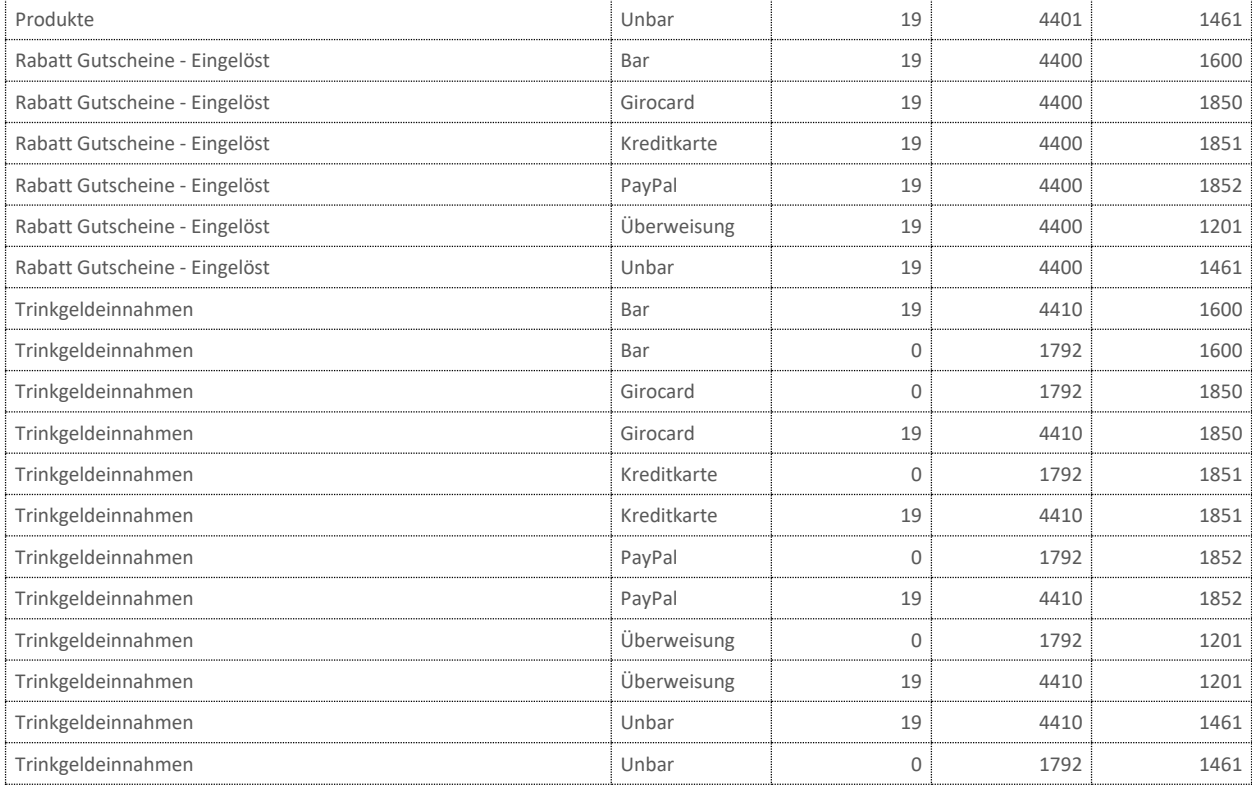

### **Einnahmen (Mehrzweckgutschein – Versteuerung beim Einlösen)**

![](_page_19_Picture_242.jpeg)

### **Bargeld**

![](_page_19_Picture_243.jpeg)

![](_page_20_Picture_30.jpeg)